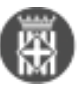

## **Com gestiono les notificacions al meu ens local?**

Tipus: [1]

Autor: [Càceres Alba, Dolors](https://setdiba.diba.cat/members/caceresam) [2]

Modificació: Publicat per [Dolors Càceres Alba](https://setdiba.diba.cat/members/caceresam) [2] el 03/09/2021 - 12:44 | Última modificació: 06/05/2023 - 19:45

- Grups:
- [Xarxa de Suport al Govern Digital](https://setdiba.diba.cat/XSGD) [3]

Com tots sabem la notificació es un tràmit fonamental del procediment administratiu, la seva omisió o incorrecta realització pot provocar la indefensió de l'interessat i pot afectar als seus drets i interessos i, per tant, podria ser causa d'impugnació de les actuacions. Per això és important, per a les persones que treballem en les administracions públiques, que tinguem clara la nostra obligació de realitzar-les en els termes legals i amb totes les garanties.

Per tal de valorar si estem fent correctament la gestió de les notificacions, us recomanem que reviseu els següents conceptes:

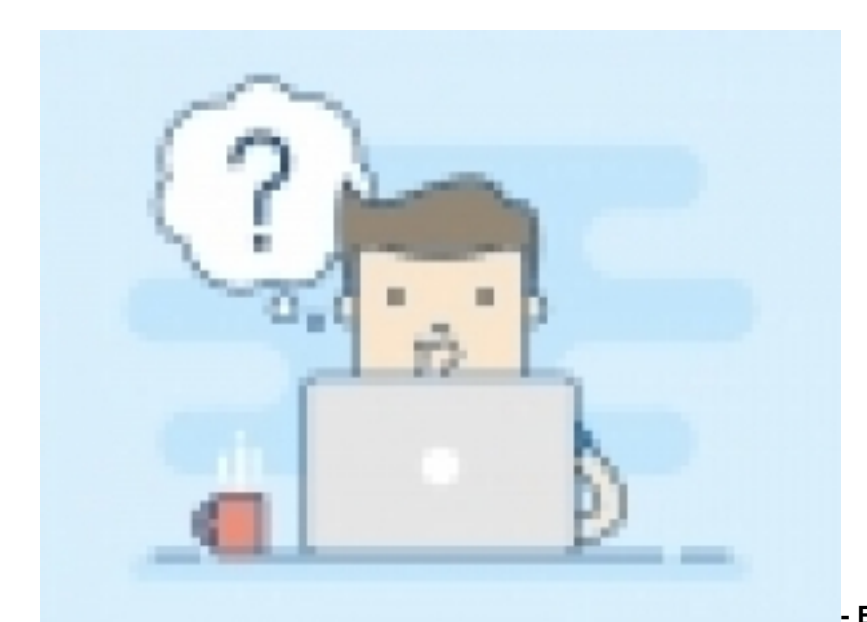

## **- Esteu notificant al col·lectiu dels obligats**

**electrònics correctament?**. Si encara no teniu clar quins son aquests col·lectius podeu revisar-ho aquí: [\(Art. 14](https://web.gencat.cat/ca/seu-electronica/sobre-la-seu/que-es-la-seu-electronica/collectius-obligats-a-relacionar-se-electronicament-amb-les-administracions-publiques/) [39/2015\)](https://web.gencat.cat/ca/seu-electronica/sobre-la-seu/que-es-la-seu-electronica/collectius-obligats-a-relacionar-se-electronicament-amb-les-administracions-publiques/) **[4].** Però els petits autònoms també son obligats? Aquí teniu la resposta: **[Autònoms.](https://www.aoc.cat/2016/40250/autonoms-lus-dels-mitjans-electronics-marc-llei-392015/)** [5]

**- Continues fent les notificacions des de fora del gestor d'expedients?** Has pensat que les evidències de les notificacions han d'estar obligatòriament dins de l'expedient electrònic?: això vol dir que si fas les notificacions des de fora del gestor hauras de descarregar l'evidència i adjuntar-la al seu expedient administratiu corresponent. Si, per contra, fas la notificació des del seu expedient administratiu, l'evidència de la notificació et quedarà adjunta dins de l'expedient de forma automàtica!

**- I les trameses genèriques a les altres Administracions Públiques, encara les fas des de fora del gestor d'expedients?.** Et recomanem que ho facis des del mateix gestor, sense haver d'obrir cap altre aplicació!. Si no recordes com es fa mirat-ho aquí: [Trameses AAPP](https://setdiba.diba.cat/wiki/com-puc-fer-notificacio-de-sortida-eacat-des-del-gestor-dexpedients) **[6]**

**- Quan revises la "Consulta de respostes" per comprovar si tens alguna notificació en estat Incorrecta, en trobes moltes?** Saps perquè aquestes notificacions son incorrectes? Les principals errades que es realitzen son:

Número 613: el format de l'adreça de la bústia no és correcte. Haurem de comprovar que el correu electrònic que

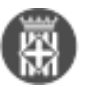

tenim registrat a la base de dades de Tercers es correcte.

Número 614: el CIF especificat no és correcte.

Número 720: no es permet enviar una notificació electrònica a l'ens especificat per eNOTUM degut a la naturalesa del mateix. Probablement estem intentant enviar una tramesa genèrica a una Administració Pública a través d'eNOTUM. Recordem que per enviar trameses a les AAPP ho hem de fer per les sortides PCI, des del mateix gestor d'expedients.

Número 914: el document supera la mida màxima establerta. Si els documents pesen més o el número de documents supera el que la plataforma permet: integració amb eNotum: màxim 5 documents d'1 Mb cadascun. Integració amb EACAT (PCI): màxim 10 documents de 10 Mb cadascun.

Número 925: el nom del document no pot excedir els 100 caràcters.

Recordeu també que l'enviament de les notificacions es de fins a 10. Si el sistema no aconsegueix entregar-la apareix l'estat "incorrecta" i segueix provant. Si aconsegueix lliurar-la l'estat canviarà a "enviada". Si després dels 10 intents no es pot enviar de manera correcta, el sistema envia un correu electrònic a la vostra adreça de notificacions fallides per avisar-vos i que pogueu generar una nova notificació.

Si teniu dubtes de com fer-ne una notificació des del gestor d'expedients podeu adreçar-vos al servei de suport: **[suport.setdiba@diba.cat](https://setdiba.diba.cat/news/2021/04/07/servei-de-suport-setdiba)** [7] o demanar una sessió de suport programat aquí: [suport programat](https://setdiba.diba.cat/form/servei-de-suport-programat) **[8].**

**Categories:** Preguntes més freqüents

[9]

**URL d'origen:** <https://setdiba.diba.cat/wiki/com-gestiono-les-notificacions-al-meu-ens-local>

## **Enllaços:**

[1] https://setdiba.diba.cat/

- [2] https://setdiba.diba.cat/members/caceresam
- [3] https://setdiba.diba.cat/XSGD

[4] https://web.gencat.cat/ca/seu-electronica/sobre-la-seu/que-es-la-seu-electronica/collectius-obligats-a-relacionar-

- se-electronicament-amb-les-administracions-publiques/
- [5] https://www.aoc.cat/2016/40250/autonoms-lus-dels-mitjans-electronics-marc-llei-392015/
- [6] https://setdiba.diba.cat/wiki/com-puc-fer-notificacio-de-sortida-eacat-des-del-gestor-dexpedients
- [7] https://setdiba.diba.cat/news/2021/04/07/servei-de-suport-setdiba
- [8] https://setdiba.diba.cat/form/servei-de-suport-programat
- [9] https://setdiba.diba.cat/node/1435